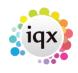

## **Configuring the New Person Wizard**

Each Agency can decide how best to configure the new person wizard so that users only have to see the pages that are relevant to them e.g. if you are a single department agency you can choose to hide the department page or if you only do perm work you can hide the temp desk page.

The wizard is made up as follows, for more information please contact IQX Support.

1/2

| Main details            | Name, Address, Phone and Email, Essential Information                                                                                                    |
|-------------------------|----------------------------------------------------------------------------------------------------|
| General Questions       | Universal data to be kept for the record.                                                                                                    |
| Payroll Information     | Tax Method and Details, Pay method and details. To turn this page off set<br>General Setting group of Payroll no. 310 (Show payroll view when registering a<br>new candidate) to N.                |
| Department              | Defaults to the User's Department. To turn this page off set General Setting group of Switchable Views no. 680 (Hide Applicant DeptList wizard only)to Y.                                          |
| Perm and/or Temp        | Defaults to tick if the User has the Perm and/or Temp roles. To turn this page<br>off set General Setting group of Switchable Views no.650 (Hide Applicant Temp<br>or Perm view wizard only) to Y. |
| Temp Desks              | Defaults to all in the Divisions the User can see. To turn this page off set<br>General Setting group of Switchable Views no.670 (Hide Applicant Tempdesk<br>view wizard only) to Y.               |
| Department<br>Questions | Departmental specific data to be kept for the record.                                                                                                    |

Anything not included in the wizard can still be answered by consultants on the main record.

There is also an option to have a slimmed down single page wizard known as **Fast New** and this can be set per division.

To turn on the Fast New Wizard go to Maintenance - Agency Set Up - Divisions, expand the Division and select Fast New from the drop down - Show Fast Person Wizard

| ave And Close Abands     | on Update                      |               |                                  |                      |                               |                        |                             |                       |                                |                               |      |                                       |   |
|--------------------------|--------------------------------|---------------|----------------------------------|----------------------|-------------------------------|------------------------|-----------------------------|-----------------------|--------------------------------|-------------------------------|------|---------------------------------------|---|
| Branches                 | Expand New                     | Colour Filter |                                  | Help Change Doc Pack |                               | Autometro?             |                             |                       |                                |                               |      |                                       |   |
| Divisions<br>Departments | Name                           | Analysis      | Default<br>Payroll<br>Identifier | Colour               | Override<br>Invoice<br>Layout | Statement<br>Frequency | Default<br>Document<br>Pack | Short To<br>Code Vieb | h Web<br>Description           | Show Fast<br>Person<br>Wizard | Move | Exclude Zero<br>Pay Charge<br>Warning | - |
| Document Templates       | 123456769012345678901234567890 | A1            | 2                                | 65535                |                               | None                   |                             |                       | 123456789012345678901234567890 | 8                             |      |                                       |   |
| Document Types           | Q00feathcare                   | A2            | 3                                | 5228351              |                               | None                   |                             |                       | COleathcare                    |                               |      |                                       |   |
|                          | Lillesieaf Nursing             | A2            | A                                | 255                  |                               | None                   |                             |                       | Lillesleaf Nursing             |                               |      |                                       |   |
| Phone Types              | Metrose Nursing                | A1            | 1                                | 16744445             |                               | None                   |                             |                       | Melrose Nursing                |                               |      |                                       |   |
| <b>Boller Plate Text</b> | North East                     |               |                                  |                      |                               | None                   |                             |                       | North East                     |                               |      |                                       |   |
| Online References        |                                |               |                                  |                      |                               |                        |                             |                       |                                |                               |      |                                       |   |

When users are using the Fast New method to add new candidates the candidate will automatically be assigned to the default division and department of the logged in user.

It is possible to include some questions in the Fast New Wizard by setting the Wizard Group for the question to 1.

2024/05/20 14:27

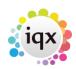

From: https://iqxusers.co.uk/iqxhelp/ - **iqx** 

Permanent link: https://iqxusers.co.uk/iqxhelp/doku.php?id=sa\_maintenance\_16

2/2

Last update: 2022/07/04 08:37

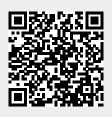